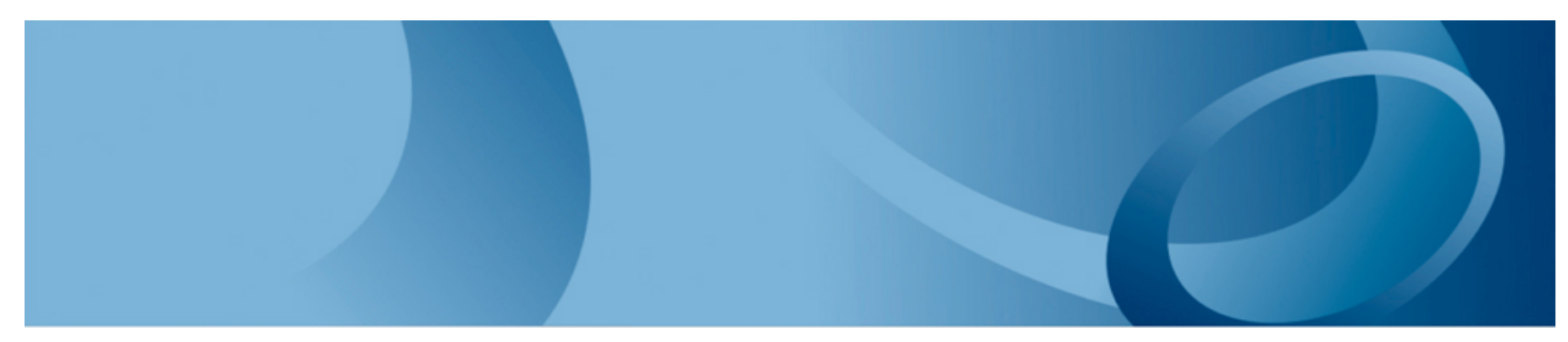

# KVM on IBM System z

SHARE San Francisco, Session 13130Feburary, 8th 2013Tobias Dörkes, Finanz Informatik

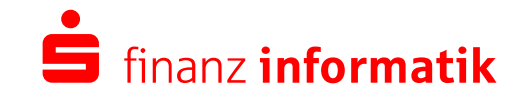

Sparkassen-Finanzgruppe

- The IT Service Provider Finanz Informatik
- Virtualization basics
- What is KVM and how does fit with QEMU and Libvirt ?
- Current state of implementation
- Prerequisites for running KVM on IBM System z (s390x)
- Building QEMU and Libvirt on SLES 11 SP2 using SDK
- Installation and enablement of KVM, QEMU and libvirt
- Installation verification of KVM, QEMU and libvirt
- Installing SLES 11 SP2 as guest
- Additional tools
- Screenshots
- Summary

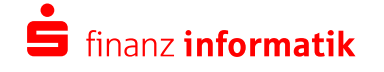

# **The company serves a large part of the German retail banking market**

#### **Finanz Informatik – Company**

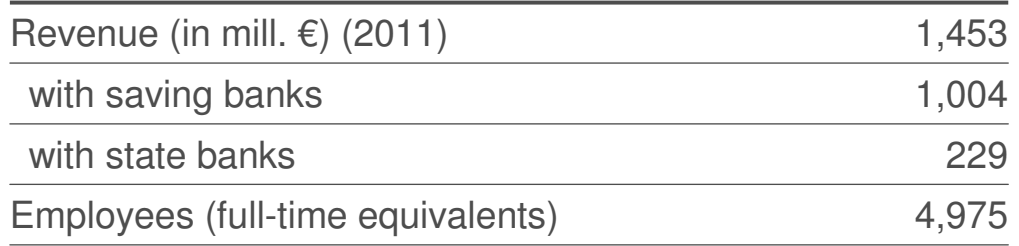

#### **Customers**

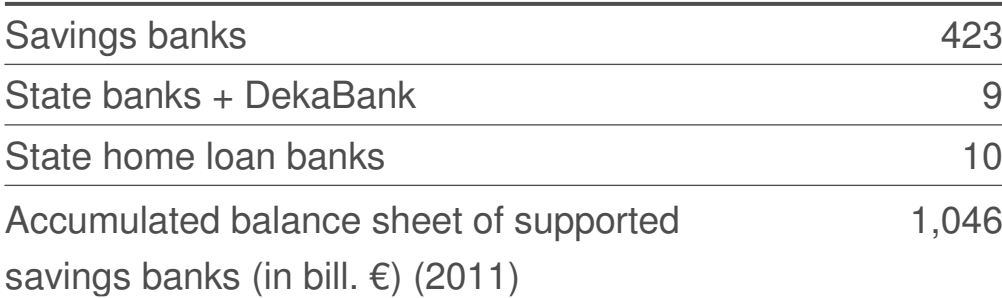

Savings Banks Financial Group

**Private Banks, other** Private Banks, other

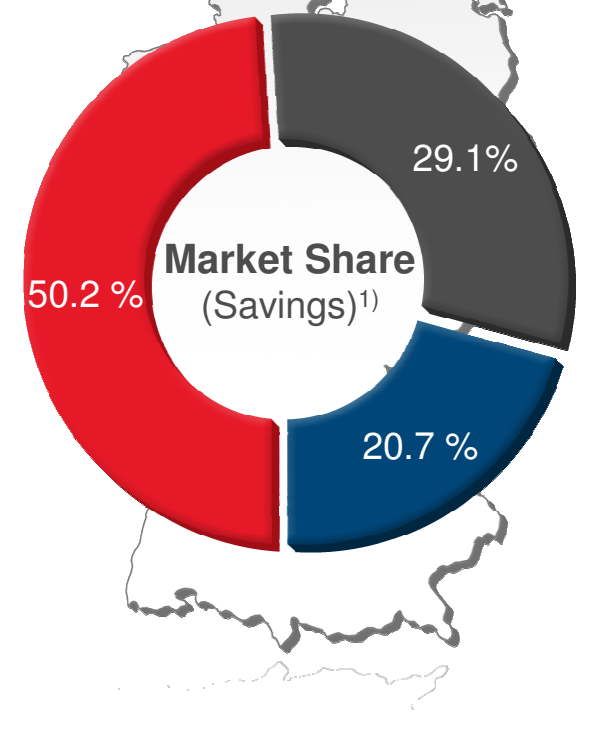

#### **June 30th, 2012**

1) Sources: DSGV (12/31/2011); German Federal Bank, Others.

© Finanz Informatik 2013**Alle Rechte vorbehalten.** Jegliche Weitergabe<br>und Verwendung erfordert die Zustimmung der Fl.

 SHARE 2013, San FranciscoSeite 3 February, 8th 2013

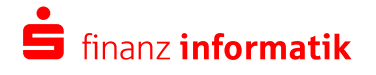

# **Significant scale can be achieved through bundling volume IT services**

#### **Supported financial institutions**

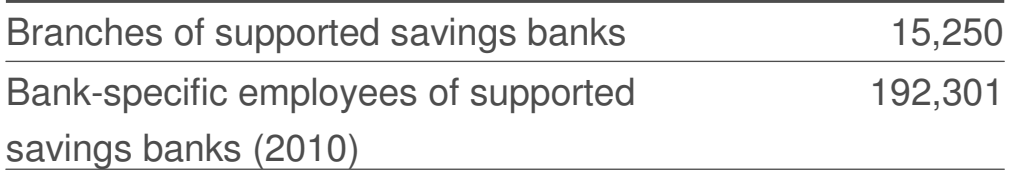

#### **Processing volumes**

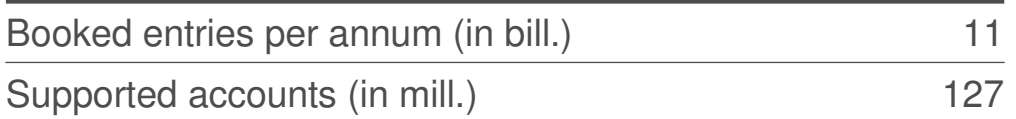

#### **Devices**

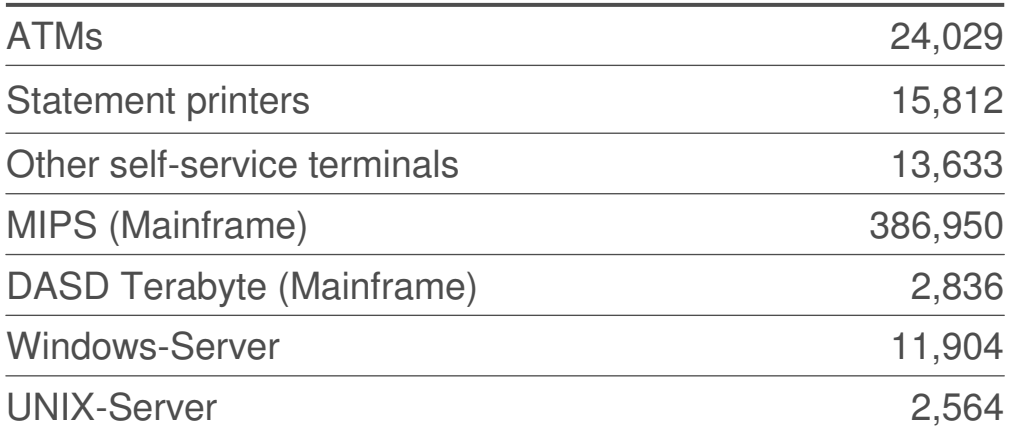

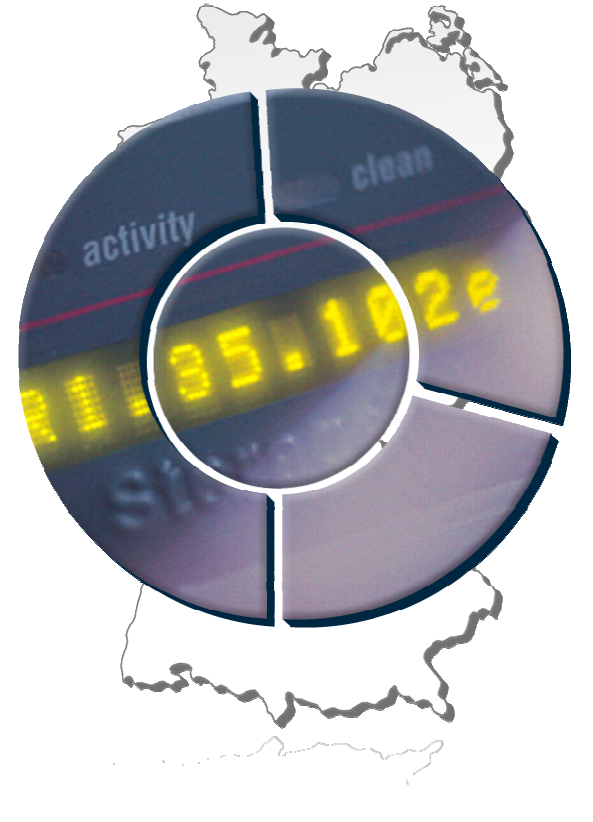

© Finanz Informatik 2013**Alle Rechte vorbehalten.** Jegliche Weitergabe<br>und Verwendung erfordert die Zustimmung der Fl.

 SHARE 2013, San FranciscoSeite 4 February, 8th 2013

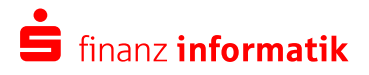

- The IT Service Provider Finanz Informatik
- Virtualization basics
- What is KVM and how does fit with QEMU and Libvirt ?
- Current state of implementation
- Prerequisites for running KVM on IBM System z (s390x)
- Building QEMU and Libvirt on SLES 11 SP2 using SDK
- Installation and enablement of KVM, QEMU and libvirt
- Installation verification of KVM, QEMU and libvirt
- Installing SLES 11 SP2 as guest
- Additional tools
- Screenshots
- Summary

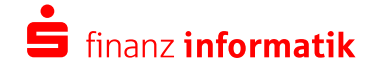

# **What does hardware virtualization mean ?**

- Virtualization means serving multiple operating systems in parallel on one physical hardware.
- Virtualized operating systems are running in so called »virtual machines« (VM)
- A very easy naming convention is to call a VM a »guest« and the serving system providing the virtualization capabilities a »host«.

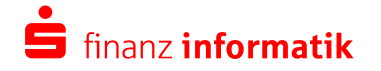

## **Different types of hardware virtualization**

- **Full virtualization**: Almost complete simulation of the actual hardware. This allows guests to run unmodified (e.g. QEMU, VMware workstation, z/VM)
- **Partial virtualization**: Not all of the actual hardware is simulated, only an address space is created. So the guest may need to be modified to run in this environment (eg. z/OS, Linux)
- **Paravirtualization**: No simulation at all. Guests are executed in their own domains. The VM is similar to the underlying hardware, but not the same - paravirtualized drivers are needed. (eg XEN, KVM)
- **Hardware-assisted virtualization**: The Host-CPU improves hardware virtualization efficiency by owning virtualization functions. (e.g. Intel-VT, AMD-V, System z)

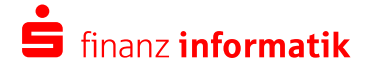

# **Different types of hypervisors**

A hypervisor or virtual machine manager creates and runs VMs. There are two different types of hypervisor implementation

- **Type 1 (Native, bare metal)**: The hypervisor runs directly on the host's hardware. No need for an additional OS to control and manage the VMs. (eg. PR/SM, z/VM, XenServer, VMware ESX, Hyper-V)
- **Type 2 (Hosted)**: The hypervisor runs as an application on top of anormal operating system. (eg. VMware workstation, VirtualBox)

And KVM? Personally, i would say it is a Type 1 hypervisor as it runs in the kernel and not on some second software level. But there are other opinions.

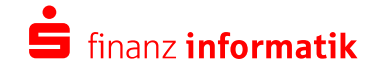

- The IT Service Provider Finanz Informatik
- Virtualization basics
- What is KVM and how does fit with QEMU and Libvirt ?
- Current state of implementation
- Prerequisites for running KVM on IBM System z (s390x)
- Building QEMU and Libvirt on SLES 11 SP2 using SDK
- Installation and enablement of KVM, QEMU and libvirt
- Installation verification of KVM, QEMU and libvirt
- Installing SLES 11 SP2 as guest
- Additional tools
- Screenshots
- Summary

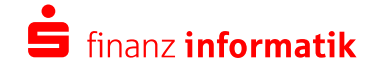

# **KVM means »Kernel-based Virtual Machine«**

**KVM** is no emulator itself.

**KVM** just provides an interface /dev/kvm to set up VMs.

**KVM** is a Linux kernel module that allows a user space program access<br>to the berdwere virtualization fectures of verious presessesses with which to the hardware virtualization features of various processors, with which QEMU is able to offer virtualization for x86, PowerPC, and S/390guests. When the target architecture is the same as the host architecture, QEMU can make use of KVM particular features, such as acceleration.

Wikipedia at http://en.wikipedia.org/wiki/Qemu

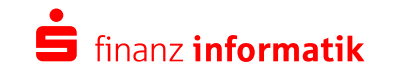

**QEMU** stands for **»Quick EMUlator«** and is a processor emulator that relies on dynamic binary translation to achieve a reasonable speed while being easy to port to new host CPU architectures.

Wikipedia at http://en.wikipedia.org/wiki/Qemu

### **QEMU emulates:**

- CPUs, even for different architectures.
- various hardware components needed to create a VM (network card, storage, …)

QEMU does I/O, KVM does CPU, memory and interrupt controller. QEMU uses KVM as an accelerator to access hardware features.

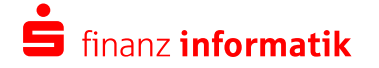

**libvirt** is an open source API, daemon and management tool for managing platform virtualization. It can be used to manage Linux KVM, Xen, VMware ESX, QEMU and other virtualization technologies. These APIs are widely used in Orchestration Layer for Hypervisors in the development of a cloud based solution.

Wikipedia at http://en.wikipedia.org/wiki/Libvirt

**libvirt** provides:

- A directory for configuration data and operational state of VMs
- The **libvirtd daemon** is the server side daemon component of the libvirt virtualization management system. (man page) It runs on host servers and provides remote management services.
- The **virsh command shell** is the main interface for managing guest domains. It is an interactive shell and batch scriptable tool. (man page)

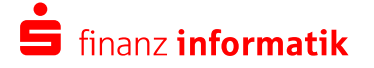

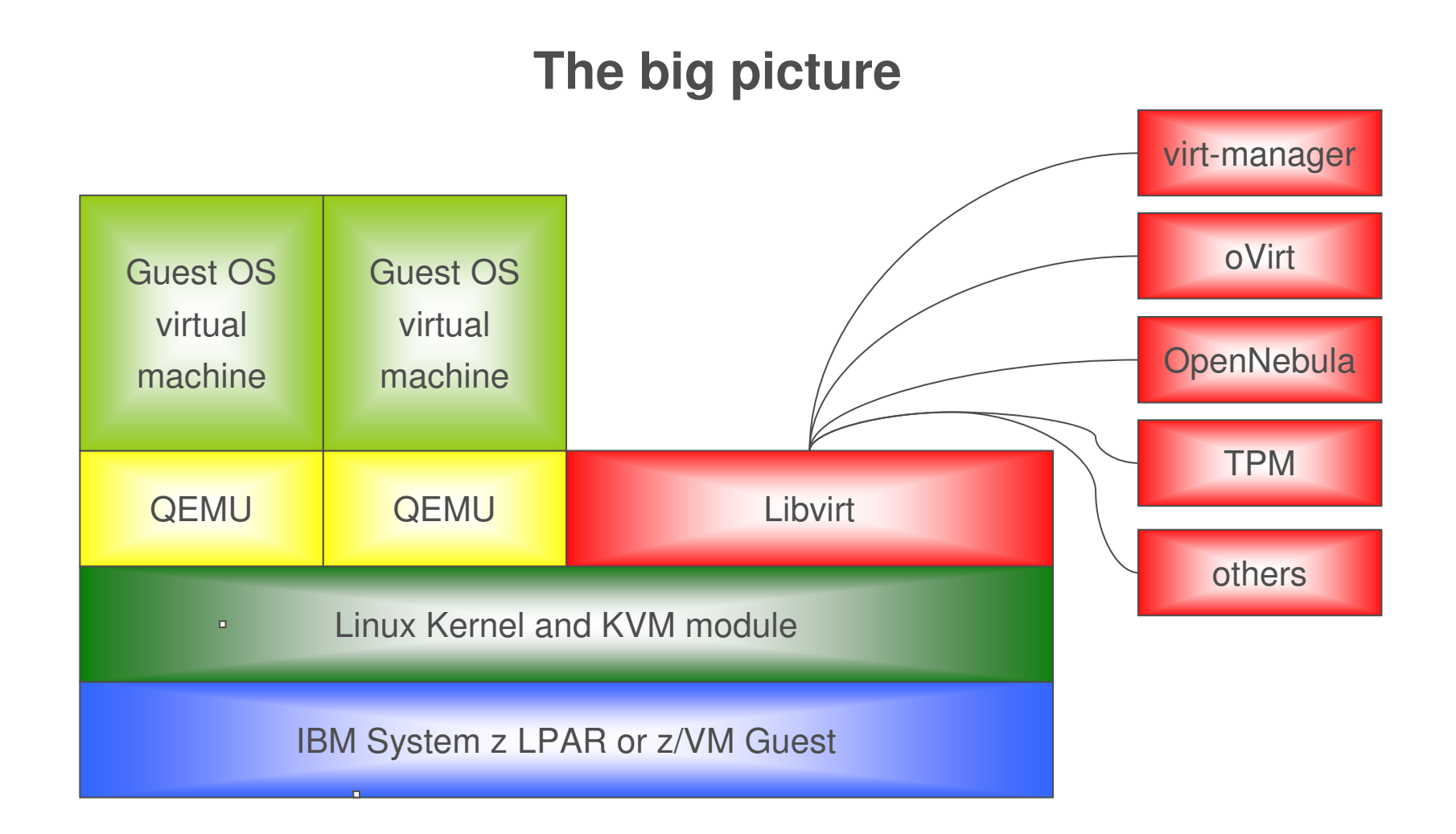

© Finanz Informatik 2013**Alle Rechte vorbehalten.** Jegliche Weitergabe<br>und Verwendung erfordert die Zustimmung der Fl.

 SHARE 2013, San FranciscoSeite 13 February, 8th 2013

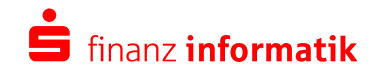

- The IT Service Provider Finanz Informatik
- Virtualization basics
- What is KVM and how does fit with QEMU and Libvirt ?
- Current state of implementation
- Prerequisites for running KVM on IBM System z (s390x)
- Building QEMU and Libvirt on SLES 11 SP2 using SDK
- Installation and enablement of KVM, QEMU and libvirt
- Installation verification of KVM, QEMU and libvirt
- Installing SLES 11 SP2 as guest
- Additional tools
- Screenshots
- Summary

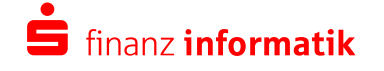

## **These functions are implemented today:**

- virtio-s390 is upstreamvirtio-ccw for s390 device discovery is under development
- direct kernel ipl necessary, s390 devices for zipl needed
- network access only stable for routed layer3 networksmacvtap driver is not stable on s390
- storage over commitment using virtual disk images
- live migration is implemented in KVM, but not tested on s390live migration on KVM includes storage if you like

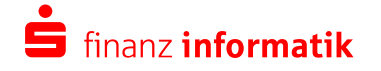

- The IT Service Provider Finanz Informatik
- Virtualization basics
- What is KVM and how does fit with QEMU and Libvirt ?
- Current state of implementation
- Prerequisites for running KVM on IBM System z (s390x)
- Building QEMU and Libvirt on SLES 11 SP2 using SDK
- Installation and enablement of KVM, QEMU and libvirt
- Installation verification of KVM, QEMU and libvirt
- Installing SLES 11 SP2 as guest
- Additional tools
- Screenshots
- Summary

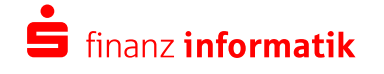

# **Prerequisites for running KVM on IBM System z (s390x)**

## **There are just a few requirements for running KVM on System z**

• IBM System z9 to get hardware support for KVM

#### **Linux distributions:**

- **SLES 11 SP2** has kernel module kvm, but qemu is missing completely and libvirt is missing functionality. SUSE indicated to have a kvm s390x technical preview for **SLES 11 SP3**. For a definitvestatement, please check with SUSE (here on SHARE etc)
- **Fedora 18** has KVM, QEMU and libvirt with KVM officially enabled
- **RHEL** has currently no support for KVM.

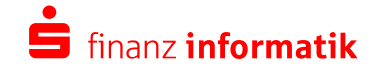

- The IT Service Provider Finanz Informatik
- Virtualization basics
- What is KVM and how does fit with QEMU and Libvirt ?
- Current state of implementation
- Prerequisites for running KVM on IBM System z (s390x)
- •Building QEMU and Libvirt on SLES 11 SP2 using SDK
- Installation and enablement of KVM, QEMU and libvirt
- Installation verification of KVM, QEMU and libvirt
- Installing SLES 11 SP2 as guest
- Additional tools
- Screenshots
- Summary

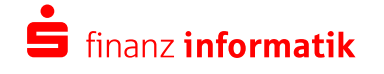

# **Building QEMU and Libvirt on SLES 11 SP2 using SDK**

**Install SLES 11 SP2 and corresponding SDK** 

#### **Additional pattern needed:**

• C/C++ Compiler and Tools

#### **Make sure following packages are installed**

- QEMU: glib2-devel zlib-devel
- libvirt: libxml2-devel libgnutls-devel libyajl-devel device-mapper-devel python-devel dnsmasq

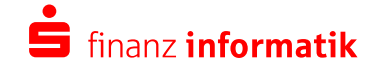

# **Building QEMU and Libvirt on SLES 11 SP2 using SDK**

# **Download/Install libvirt and qemu tarballs**

http://libvirt.org/sources/libvirt-1.0.0.tar.gz

http://wiki.qemu.org/download/qemu-1.3.0.tar.bz2

# **Compile and install libvirt and qemu**

• QEMU

 **root@kvmhost:~> tar xjf qemu-1.3.0.tar.bz2 && cd qemu-1.3.0 root@kvmhost:~> ./configure --prefix=/usr --target-list=s390x-softmmu && make && make install**

• libvirt

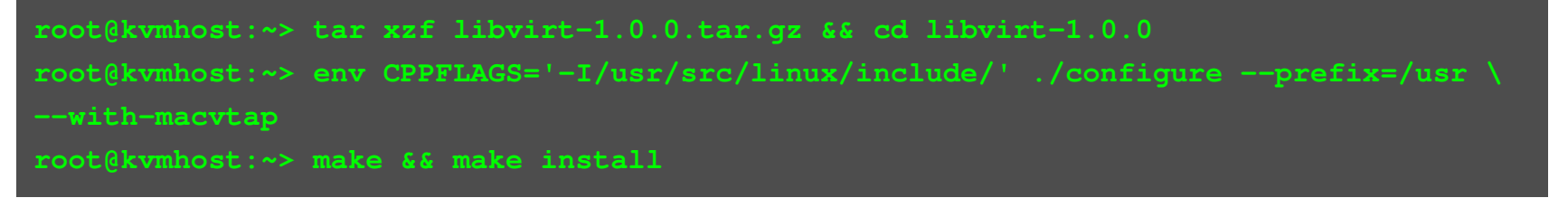

© Finanz Informatik 2013**Alle Rechte vorbehalten.** Jegliche Weitergabe und Verwendung erfordert die Zustimmung der FI.

 SHARE 2013, San FranciscoSeite 20 February, 8th 2013

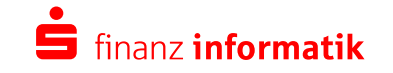

- The IT Service Provider Finanz Informatik
- Virtualization basics
- What is KVM and how does fit with QEMU and Libvirt ?
- Current state of implementation
- Prerequisites for running KVM on IBM System z (s390x)
- Building QEMU and Libvirt on SLES 11 SP2 using SDK
- Installation and enablement of KVM, QEMU and libvirt •
- Installation verification of KVM, QEMU and libvirt
- Installing SLES 11 SP2 as guest
- Additional tools
- Screenshots
- Summary

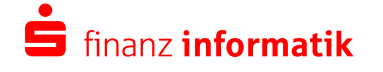

# **Installation and enablement of KVM, QEMU and libvirt**

### **Kernel parmline needs an additional parameter**

Add 'switch amode=on' to kernel cmdline

This option allows to switch the addressing modes of kernel and user space. switch amode is disabled by default because page table walk on pre z9 hardware has negative performance impact.

#### **Useful initrd modification**

Add kvm to INITRD MODULES on host system. So kvm is loaded during boot process.

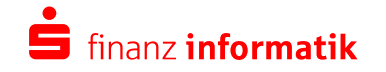

# **Installation and enablement of KVM, QEMU and libvirt**

#### **KVM activation**

**root@kvmhost:~> modprobe kvm**

## **libvirtd activation**

**root@kvmhost:~> /usr/sbin/libvirtd -d –v**

This daemon runs on host servers and performs required management tasks for virtualized guests.

This includes activities such as starting, stopping and migrating guests between host servers, configuring and manipulating networking, and managing storage for use by guests.

(Manual Page)

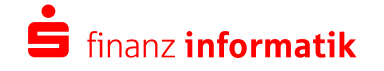

- The IT Service Provider Finanz Informatik
- Virtualization basics
- What is KVM and how does fit with QEMU and Libvirt ?
- Current state of implementation
- Prerequisites for running KVM on IBM System z (s390x)
- Building QEMU and Libvirt on SLES 11 SP2 using SDK
- Installation and enablement of KVM, QEMU and libvirt
- •Installation verification of KVM, QEMU and libvirt
- Installing SLES 11 SP2 as guest
- Additional tools
- Screenshots
- Summary

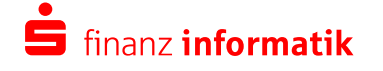

# **Installation verification of KVM, QEMU and libvirt**

#### **1. KVM module loaded**

**root@kvmhost:~> lsmod | grep kvm kvm 114285 0**

### **2. KVM support in QEMU enabled**

**root@kvmhost:~> qemu-system-s390x -monitor stdio -machine type=s390-virtio,accel=kvm VNC server running on `127.0.0.1:5900' QEMU 1.2.0 monitor - type 'help' for more information (qemu) info kvm kvm support: enabled (qemu)**

#### **3. libvirt information**

**root@kvmhost:~> virsh version Compiled against library: libvirt 1.0.0Using library: libvirt 1.0.0Using API: QEMU 1.0.0**

© Finanz Informatik 2013**Alle Rechte vorbehalten.** Jegliche Weitergabe und Verwendung erfordert die Zustimmung der FI.

 SHARE 2013, San FranciscoSeite 25 February, 8th 2013

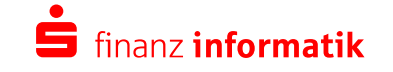

Wether you use libvirt or any other virtualization API to operate your KVM guests, at the end of the day there is always a **QEMU command**initiated to create the VM.

```
root@kvmhost:~> qemu-system-s390x -machine type=s390-virtio,accel=kvm-drive file=testvm1.img -m 128 
-append "root=/dev/disk/by-path/virtio-pci-virtio1-part2" -kernel /boot/image -initrd /boot/initrd
```
- Invoke binary qemu-system-s390x: machine type s390-virtio and kvmaccelerator.
- Attach disk image testvm1.img and 128M RAM to KVM guest.
- Specify rootfs as kernel parameter

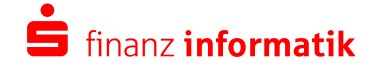

- The IT Service Provider Finanz Informatik
- Virtualization basics
- What is KVM and how does fit with QEMU and Libvirt ?
- Current state of implementation
- Prerequisites for running KVM on IBM System z (s390x)
- Building QEMU and Libvirt on SLES 11 SP2 using SDK
- Installation and enablement of KVM, QEMU and libvirt
- Installation verification of KVM, QEMU and libvirt
- •Installing SLES 11 SP2 as guest
- Additional tools
- Screenshots
- Summary

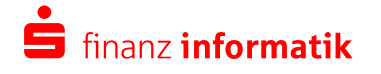

### **A VMs – also called domain - life-cycle using virsh comands**

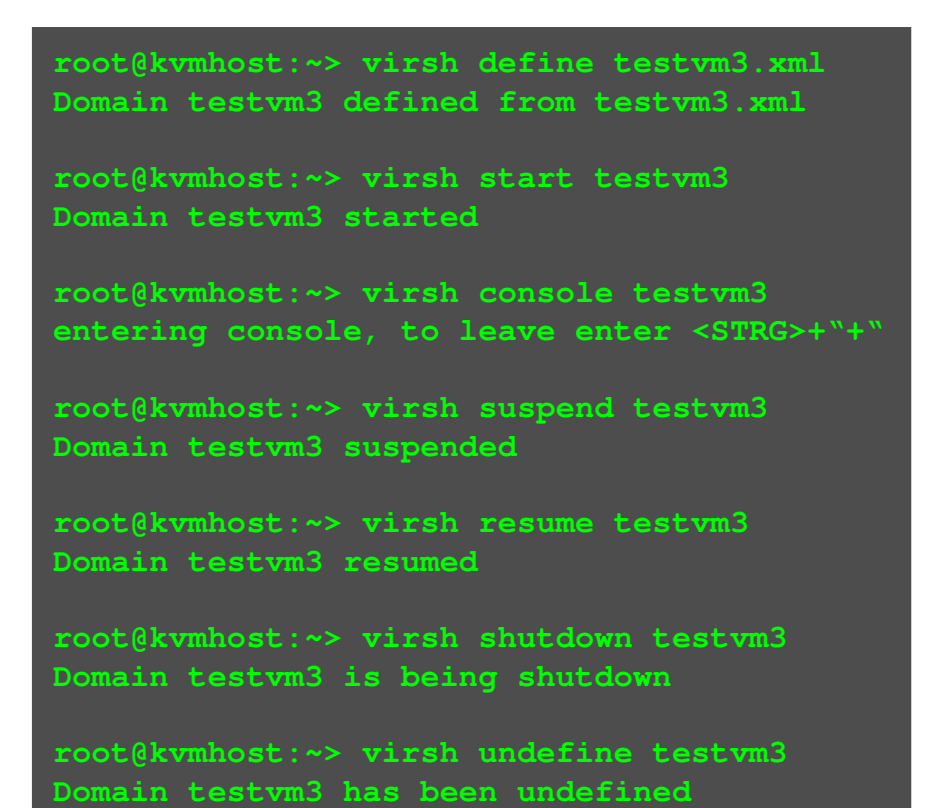

**There are many more commands in virsh. virsh supports**

- network and storage administration.
- snapshot management
- autostart
- device management
- collecting information about domains

© Finanz Informatik 2013**Alle Rechte vorbehalten.** Jegliche Weitergabe und Verwendung erfordert die Zustimmung der FI.

 SHARE 2013, San FranciscoSeite 28 February, 8th 2013

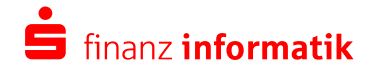

# **Installing SLES 11 SP2 as guest Create XML file for a new routed network**

#### **<network> <name>net100</name> <forward dev='eth0' mode='route'><interface dev='eth0'/></forward> <bridge name='virbr1' stp='on' delay='0' /> <ip address='192.168.100.1' netmask='255.255.255.0'> <dhcp> <range start='192.168.100.128' end='192.168.100.254' /></dhcp></ip></network>**

#### **Virsh uses XML to define networks**

- name of network
- forward mode
- bridge name
- address range

**root@kvmhost:~> virsh net-define net100.xml Network net100 defined from net100.xml**

**root@kvmhost:~> virsh net-start net100 Network net100 started**

#### **Add network to libvirt configuration**

- define
- start

© Finanz Informatik 2013**Alle Rechte vorbehalten.** Jegliche Weitergabe und Verwendung erfordert die Zustimmung der FI.

 SHARE 2013, San FranciscoSeite 29 February, 8th 2013

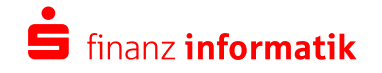

## **qemu-img - QEMU disk image utility**

- qemu-img allows you to create, convert and modify images offline. It can handle all image formats supported by QEMU. (Manual Page)
- qemu-img supports many image formats: raw, cow, cow2, qcow2, vdi, vmdk and others
- qemu-img supports resizing of disk images

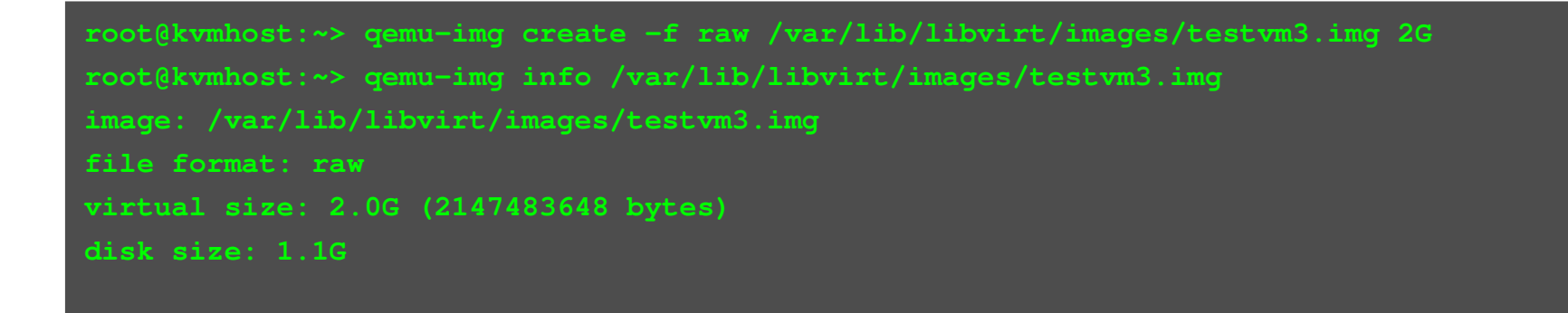

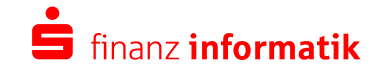

# **Installing SLES 11 SP2 as guest Create XML file**

```
<domain type='kvm'><name>testvm3</name>
<memory>512000</memory><os>
<type arch='s390x'>hvm</type>
<kernel>/var/lib/libvirt/boot/install.kernel</kernel>
<initrd>/var/lib/libvirt/boot/install.initrd</initrd><cmdline>ramdisk_size=65536 root=/dev/ram1 ro init=/linuxrc
TERM=dumb manual=1</cmdline></os>
<devices>
<disk type='file' device='disk'>
<source file='/var/lib/libvirt/images/testvm3.img'/><target dev='vda' bus='virtio'/></disk>
<console type='pty'>
<target type='virtio'/></console>
<interface type='network'>
<source network='net100'/><model type='virtio'/></interface></devices></domain>
```
#### **Virsh uses XML to define VMs**

- name of VM
- memory
- architecture
- kernel, initrd and parmline for SLES11 installer
- storage
- console
- networking options: Layer2 via macvtapLayer3 via routed network

 SHARE 2013, San FranciscoSeite 31 February, 8th 2013

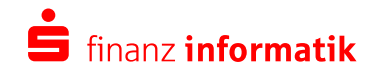

# **Installing SLES 11 SP2 as guest Start the VM and perform stage 1 install**

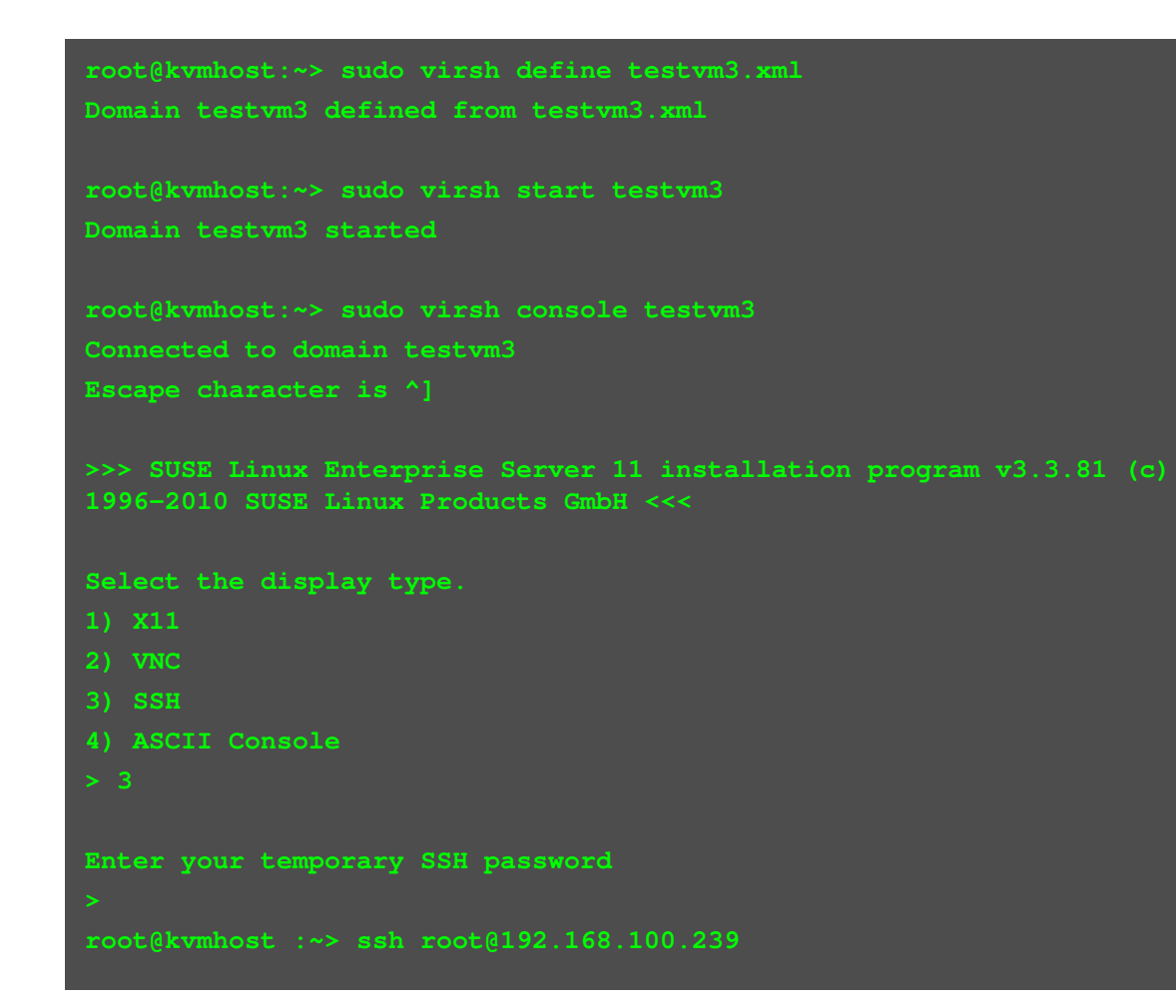

**Steps to install SLES11 SP2 via network**

- create VM
- start VM
- enter VM console
- configure installer system (CTRL+"+"to leave console)
- start ssh session
- start YaST and perform normal installation process

© Finanz Informatik 2013**Alle Rechte vorbehalten.** Jegliche Weitergabe und Verwendung erfordert die Zustimmung der FI.

 SHARE 2013, San FranciscoSeite 32 February, 8th 2013

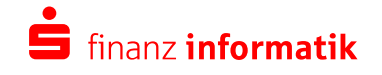

# **Installing SLES 11 SP2 as guest Copy installed kernel and initrd to KVM host**

Currently KVM/QEMU on z needs so called direct IPL after installation. Which means kernel, initrd and parmline are placed on the KVM host. They will be passed by libvirt to the VM via command line.

- load nbd driver (QEMU Disk Network Block Device Server)
- mount rootfs partition
- copy files
- cleanup

```
root@kvmhost:~> modprobe nbd max_part=63
root@kvmhost:~> qemu-nbd -c /dev/nbd0 /var/lib/libvirt/images/testvm3.img
root@kvmhost:~> mount /dev/nbd0p2 /mnt/
root@kvmhost:~> cp /mnt/boot/image /var/lib/libvirt/boot/boot.kernelroot@kvmhost:~> cp /mnt/boot/image /var/lib/libvirt/boot/boot.kernelroot@kvmhost:~> umount /mnt/
root@kvmhost:~> killall qemu-nbd
```
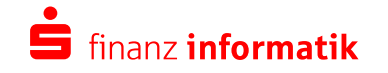

# **Installing SLES 11 SP2 as guest Perform stage 2 install**

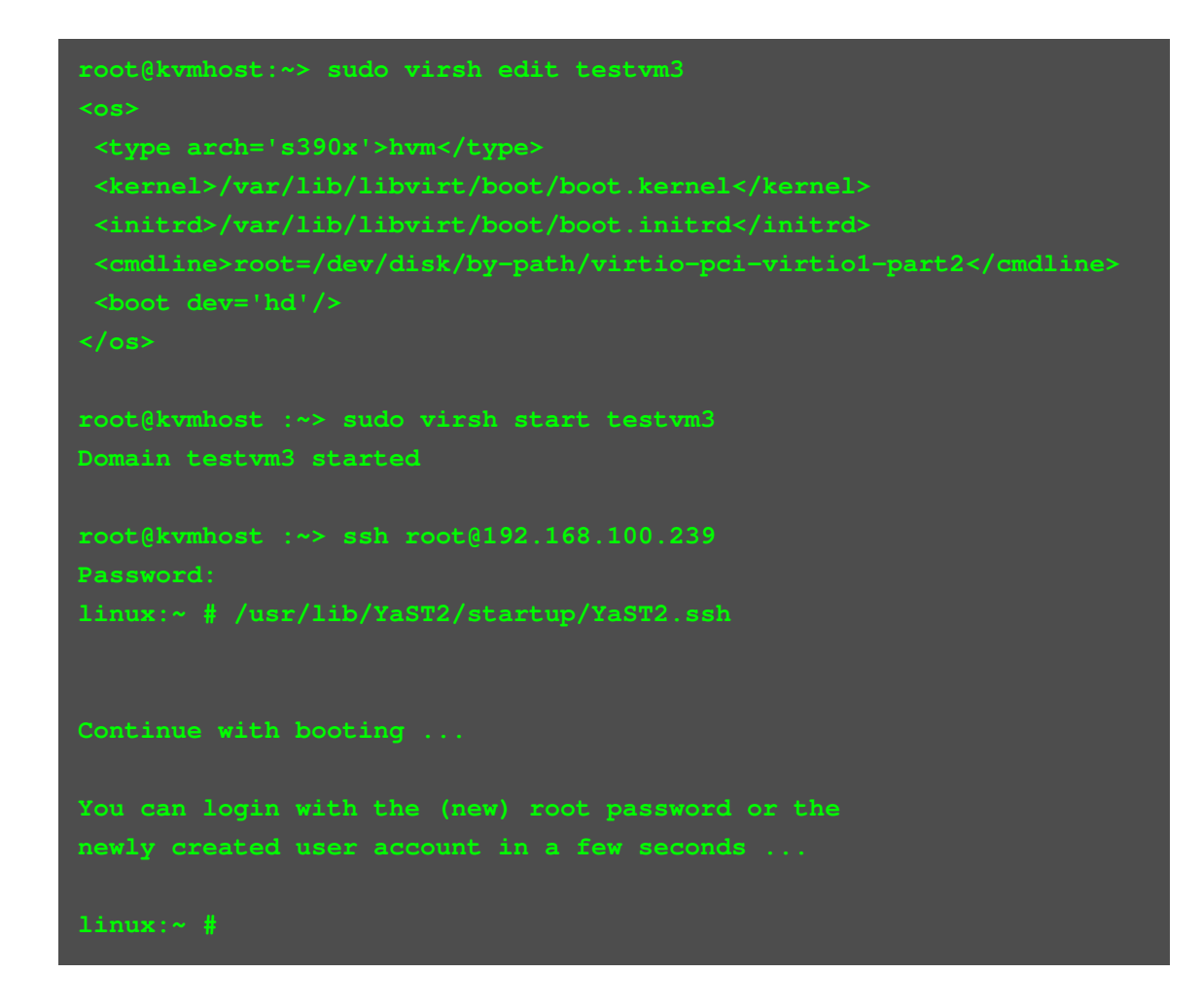

Tell the VM about kernel, initrd and parmline

- edit XML to change OS section
- start the VM
- start ssh session
- complete YaSTstage 2 installer

© Finanz Informatik 2013**Alle Rechte vorbehalten.** Jegliche Weitergabe und Verwendung erfordert die Zustimmung der FI.

 SHARE 2013, San FranciscoSeite 34 February, 8th 2013

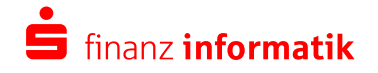

# **Installing SLES 11 SP2 as guest Remove kernel, initrd and parmline from xml**

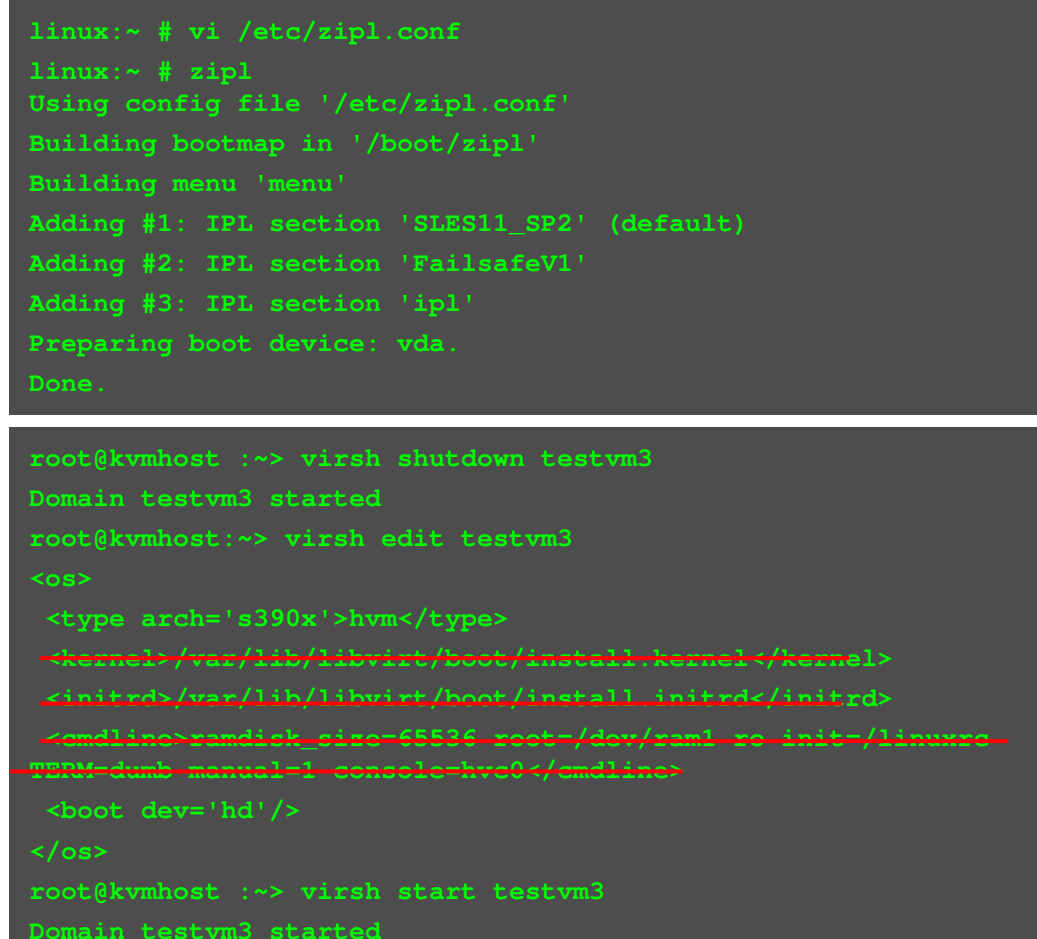

Make sure console=hvc0

After the bootloader is written, the kernel, initrd and parmline can be removed from the xml file

© Finanz Informatik 2013**Alle Rechte vorbehalten.** Jegliche Weitergabe<br>und Verwendung erfordert die Zustimmung der Fl.

 SHARE 2013, San FranciscoSeite 35 February, 8th 2013

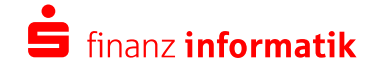

# **/proc/sysinfo**

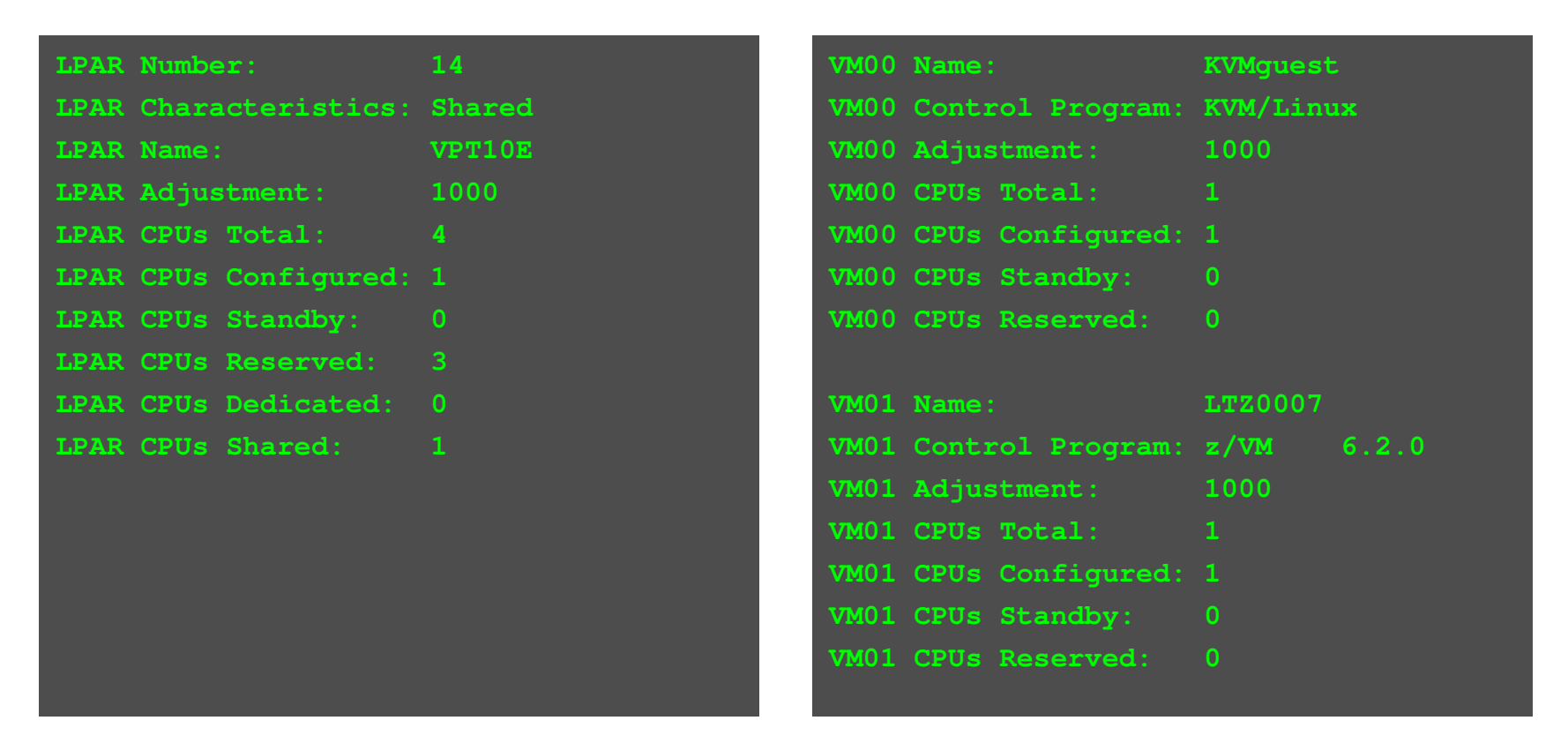

**/proc/sysinfo shows that the linux kernel is aware of what is going on. LPAR -> z/VM guest -> KVM guest**

© Finanz Informatik 2013**Alle Rechte vorbehalten.** Jegliche Weitergabe und Verwendung erfordert die Zustimmung der FI.

 SHARE 2013, San FranciscoSeite 36 February, 8th 2013

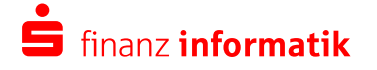

- The IT Service Provider Finanz Informatik
- Virtualization basics
- What is KVM and how does fit with QEMU and Libvirt ?
- Current state of implementation
- Prerequisites for running KVM on IBM System z (s390x)
- Building QEMU and Libvirt on SLES 11 SP2 using SDK
- Installation and enablement of KVM, QEMU and libvirt
- Installation verification of KVM, QEMU and libvirt
- Installing SLES 11 SP2 as guest
- Additional tools
- Screenshots
- Summary

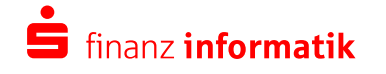

# **Additional tools**

#### **Filesystem services/tools**

- kpartx to access RAW images
- qemu-nbd to access QCOW2 and other images
- libguestfs tools for accessing and modifying virtual machine disk images

#### **Security**

• sVirt in conjunction with SELinux/AppArmor

#### **Networking options**

- Layer2: Bridge, macvtap, OpenVswitch
- Layer3: NAT, Routing

# **High availability**

• Live migration including storage if you like

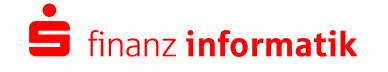

- The IT Service Provider Finanz Informatik
- Virtualization basics
- What is KVM and how does fit with QEMU and Libvirt ?
- Current state of implementation
- Prerequisites for running KVM on IBM System z (s390x)
- Building QEMU and Libvirt on SLES 11 SP2 using SDK
- Installation and enablement of KVM, QEMU and libvirt
- Installation verification of KVM, QEMU and libvirt
- Installing SLES 11 SP2 as guest
- Additional tools
- Screenshots
- Summary

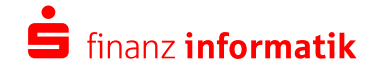

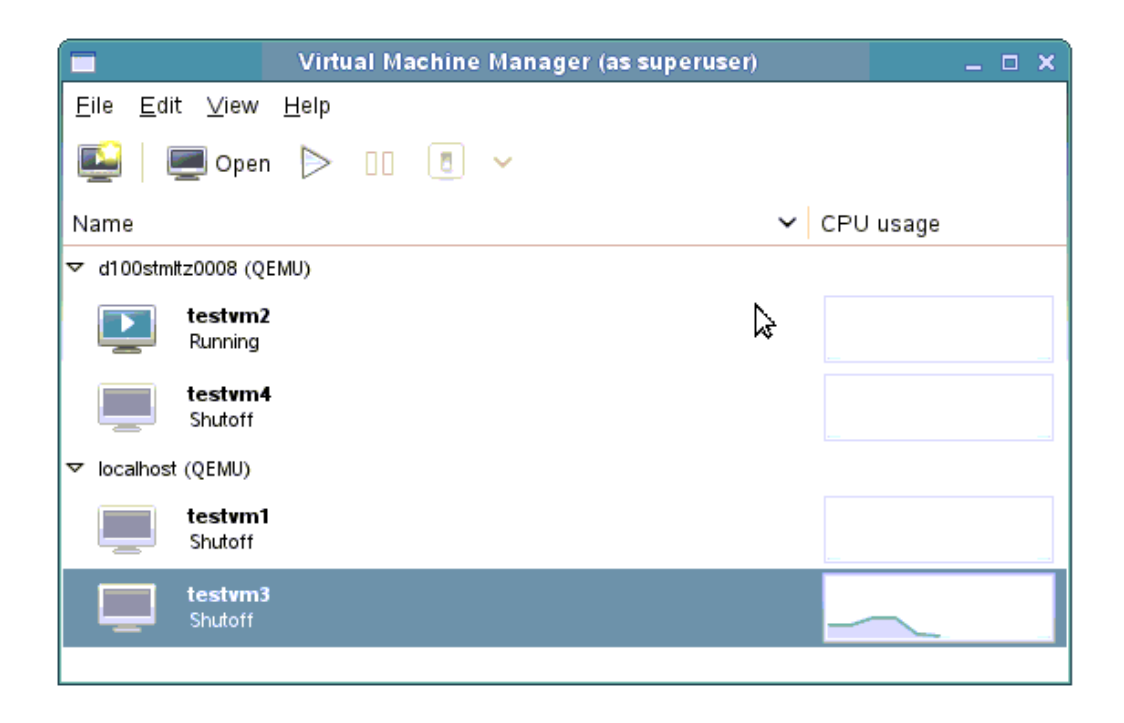

© Finanz Informatik 2013 SHARE 2013, San FranciscoSeite 40 February, 8th 2013 **Alle Rechte vorbehalten.** Jegliche Weitergabe<br>und Verwendung erfordert die Zustimmung der Fl.

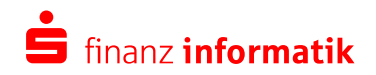

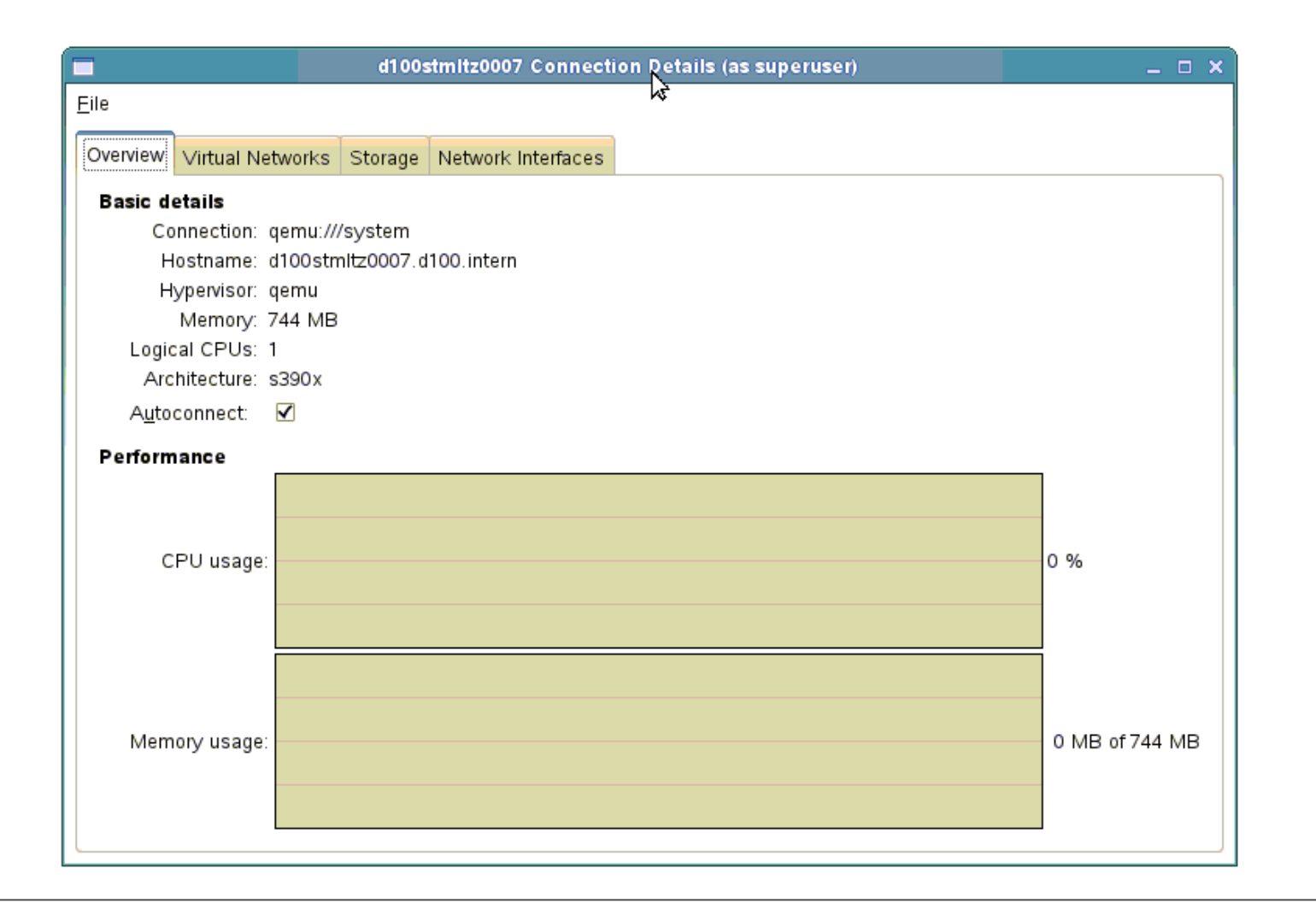

© Finanz Informatik 2013**Alle Rechte vorbehalten.** Jegliche Weitergabe<br>und Verwendung erfordert die Zustimmung der Fl.

 SHARE 2013, San FranciscoSeite 41 February, 8th 2013

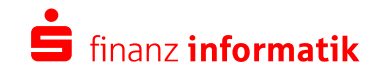

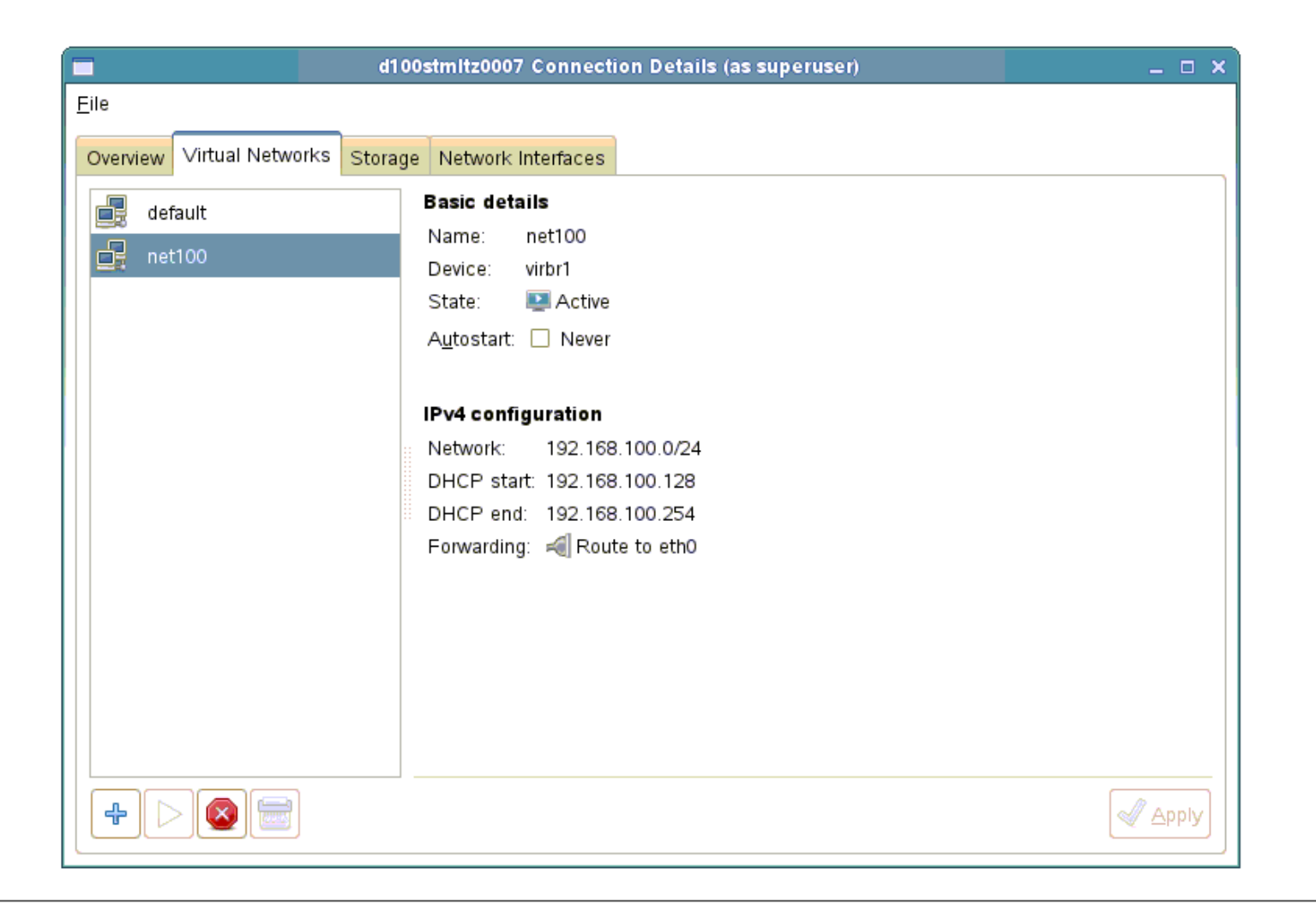

© Finanz Informatik 2013**Alle Rechte vorbehalten.** Jegliche Weitergabe<br>und Verwendung erfordert die Zustimmung der Fl.

 SHARE 2013, San FranciscoSeite 42 February, 8th 2013

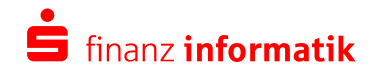

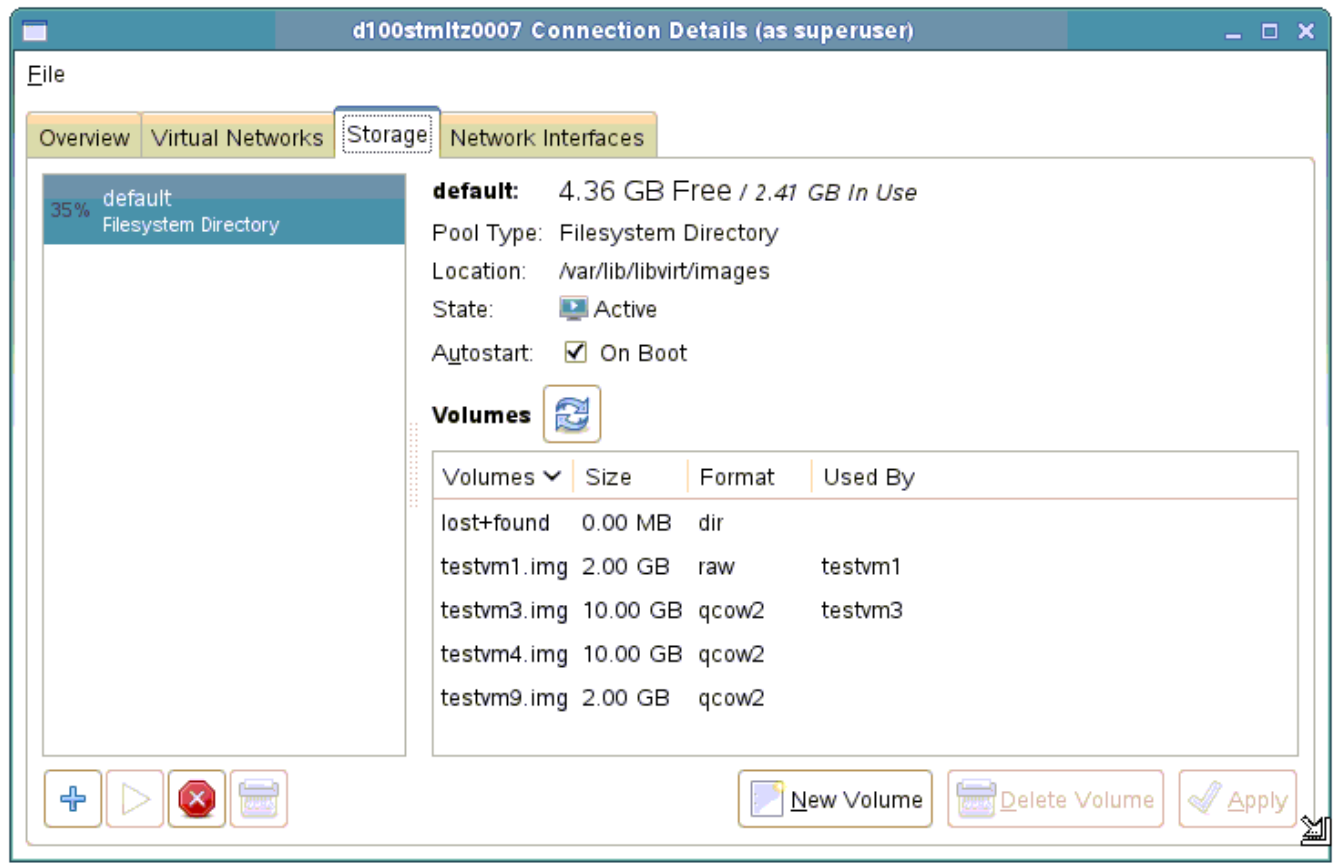

 SHARE 2013, San FranciscoSeite 43 February, 8th 2013

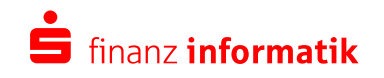

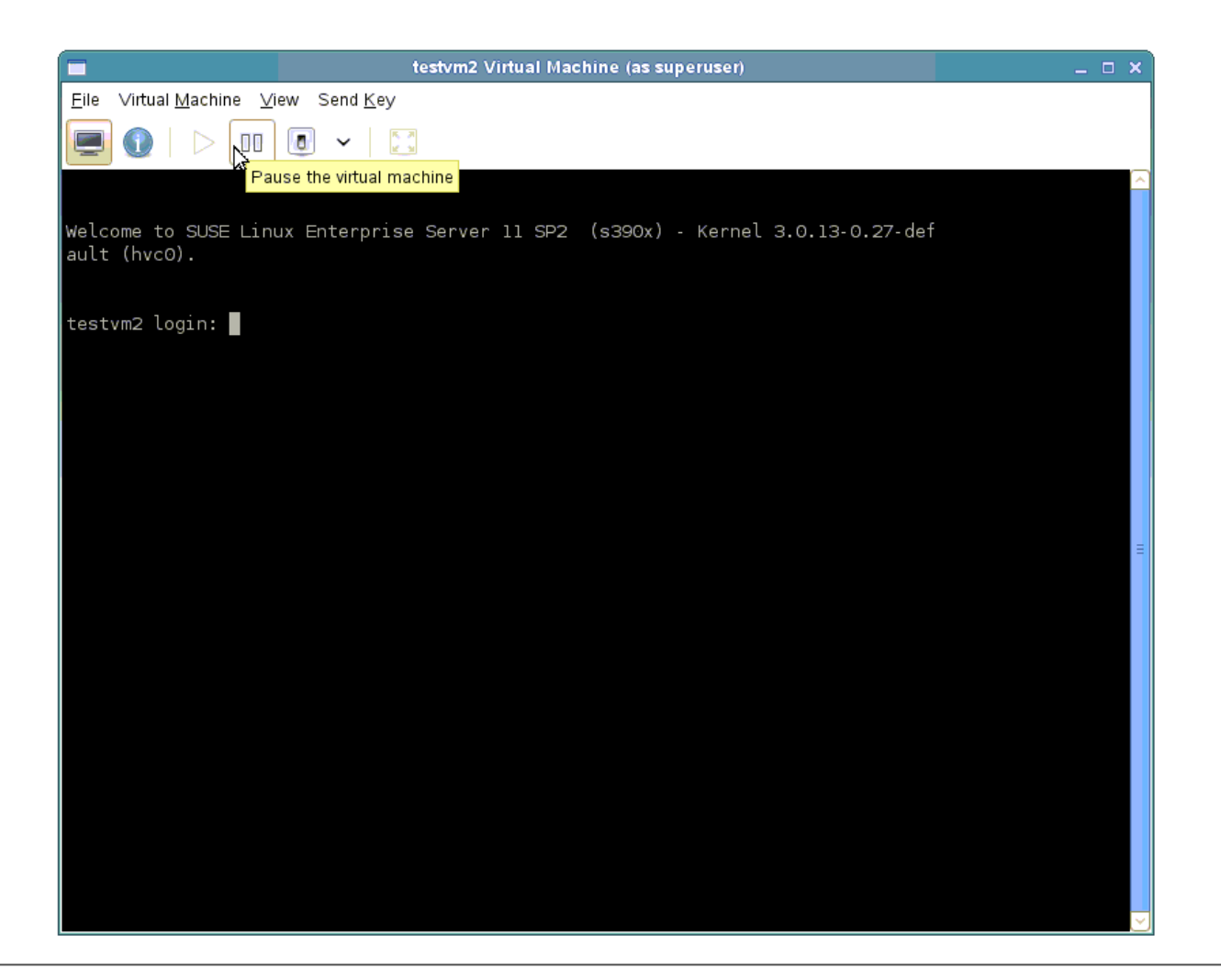

© Finanz Informatik 2013**Alle Rechte vorbehalten.** Jegliche Weitergabe<br>und Verwendung erfordert die Zustimmung der Fl.

 SHARE 2013, San FranciscoSeite 44 February, 8th 2013

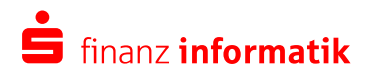

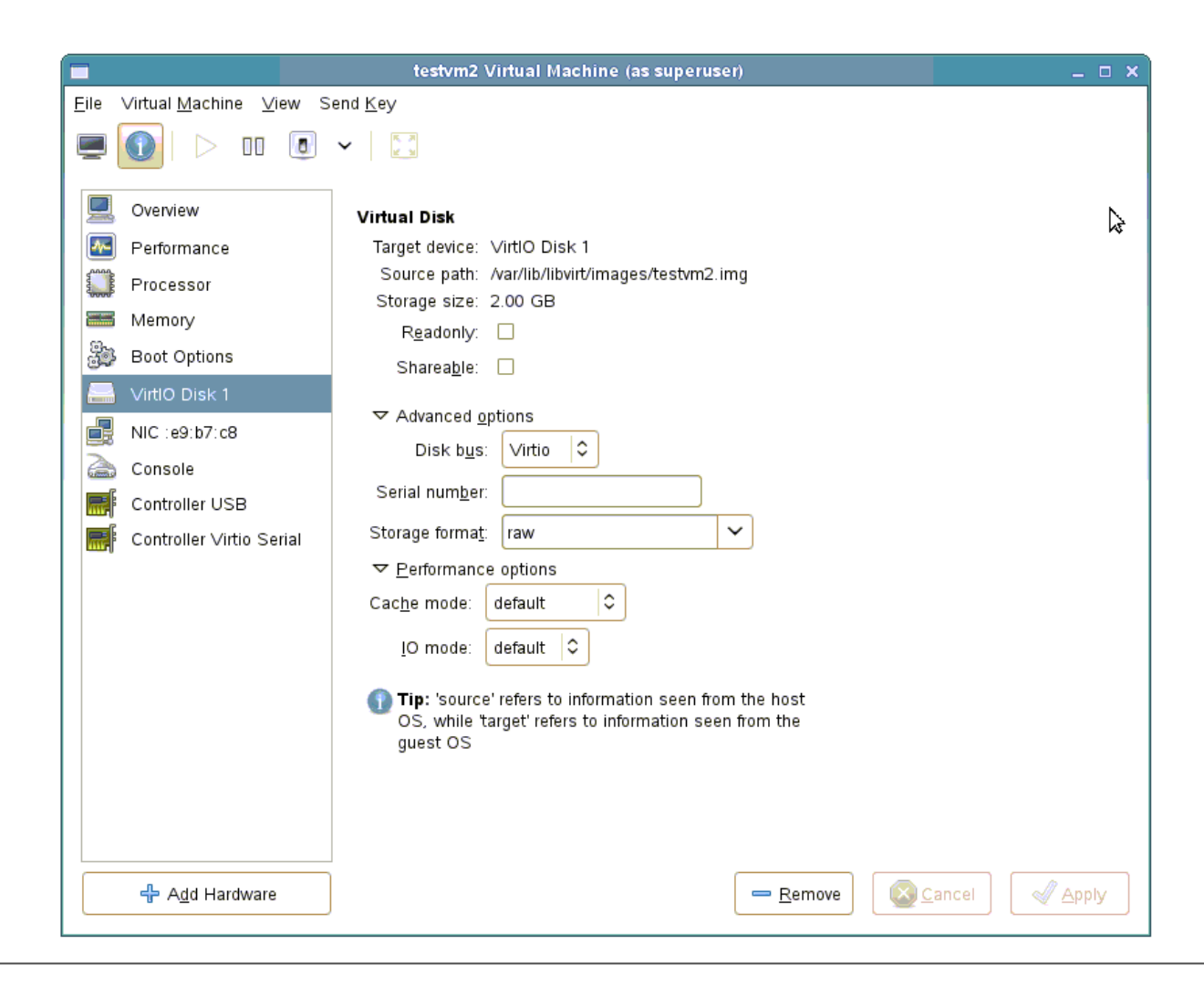

© Finanz Informatik 2013**Alle Rechte vorbehalten.** Jegliche Weitergabe<br>und Verwendung erfordert die Zustimmung der Fl.

 SHARE 2013, San FranciscoSeite 45 February, 8th 2013

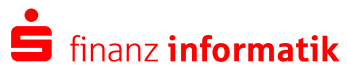

- The IT Service Provider Finanz Informatik
- Virtualization basics
- What is KVM and how does fit with QEMU and Libvirt ?
- Current state of implementation
- Prerequisites for running KVM on IBM System z (s390x)
- Building QEMU and Libvirt on SLES 11 SP2 using SDK
- Installation and enablement of KVM, QEMU and libvirt
- Installation verification of KVM, QEMU and libvirt
- Installing SLES 11 SP2 as guest
- Additional tools
- Screenshots
- •**Summary**

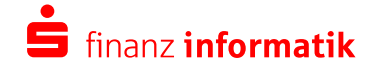

# **Summary**

#### Pros

- Open Source alternative to z/VM for <sup>a</sup> linux-only environment.
- Easy to install, there will be RPMs in the distributions in the future.
- You can use any GUI that supportslibvirt to administrate a z/penguin farm.
- Storage overcommitment possible

#### Cons

- Currently no official support by anyvendor or distributor
- KVM has to prove that it can handle CPU and memory constraint environments.
- Lack of performance measurement tools with mainframe scope.

#### Our own opinion

- Useful and cheap alternative to z/VM in a linux only environment on IBM System z.
- It will take time to get KVM and QEMU ready for a production environment, but romewasn't built in a day

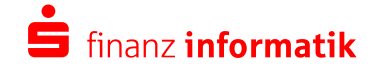

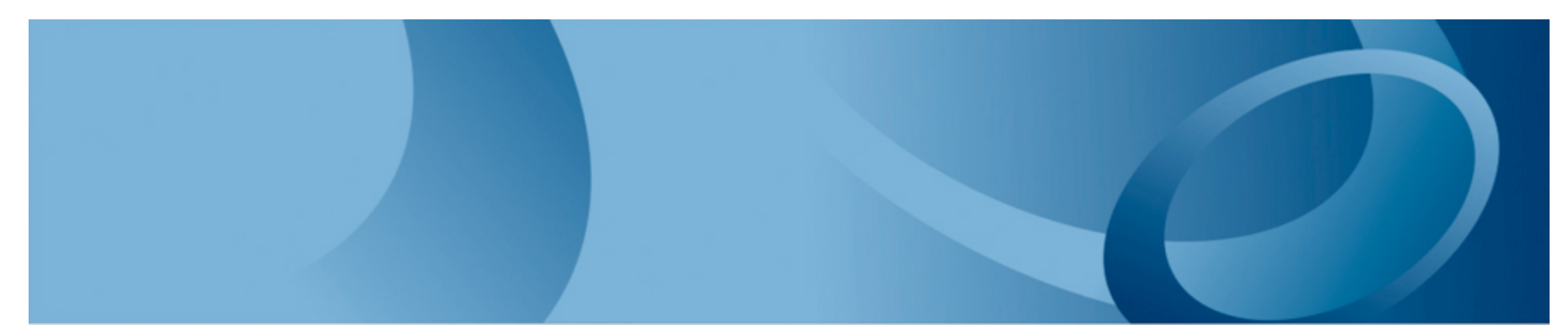

# Thank you all foryour attention

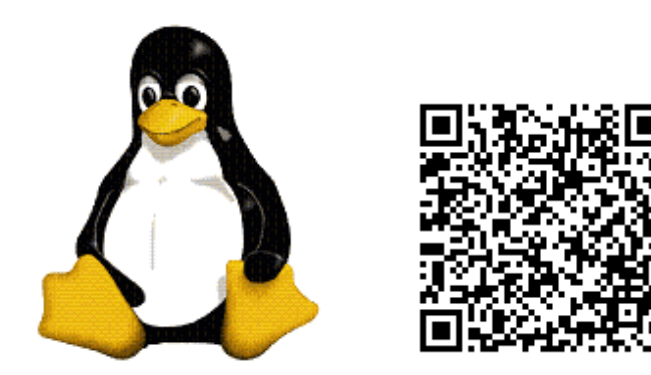

Thank you !!!

Alexander Graf (SUSE), Viktor Mihajlovski (IBM), Karl-Heinz Doppelfeld (FI), Jeremy Koch (FI)

Sparkassen-Finanzgruppe

 $\blacksquare$  finanz informatik

# **Additional toolskpartx**

kpartx can be use to process raw images.

list partitions, add them to the mapper subsystem and mount single partitions to the filesystem.

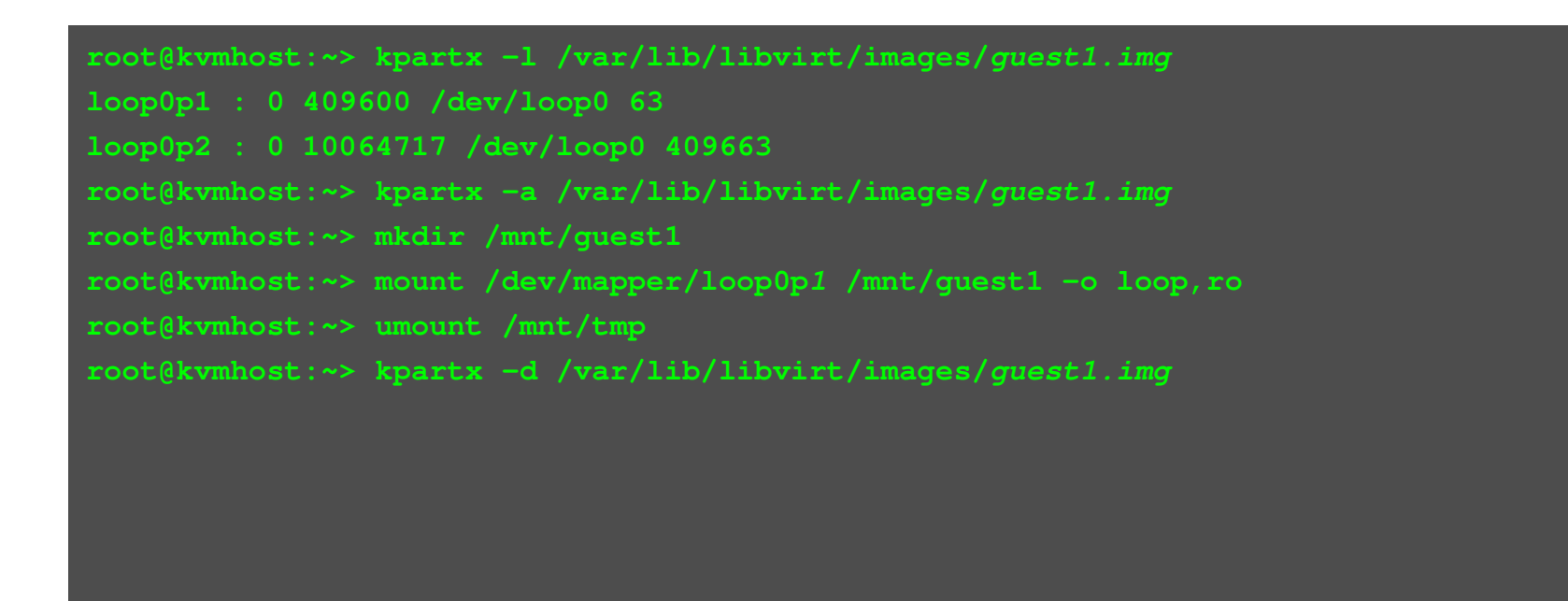

 SHARE 2013, San FranciscoSeite 49 February, 8th 2013

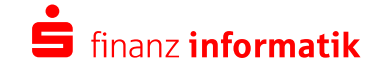

# **Additional toolslibguestfs**

libguestfs is a scriptable and secure library to access images without root privileges.

### **Libguestfs-Tools**

virt-cat, virt-install, virt-rescue, virt-clone, virt-list-filesystems, virt-resize, virt-convert, virt-list-partitions, virt-tar, virt-df, virt-ls, virt-top, virt-edit, virt-make-fs, virt-viewer, virt-image, virt-manager, virt-win-reg, virtinspector, virt-pki-validate, virt-xml-validate

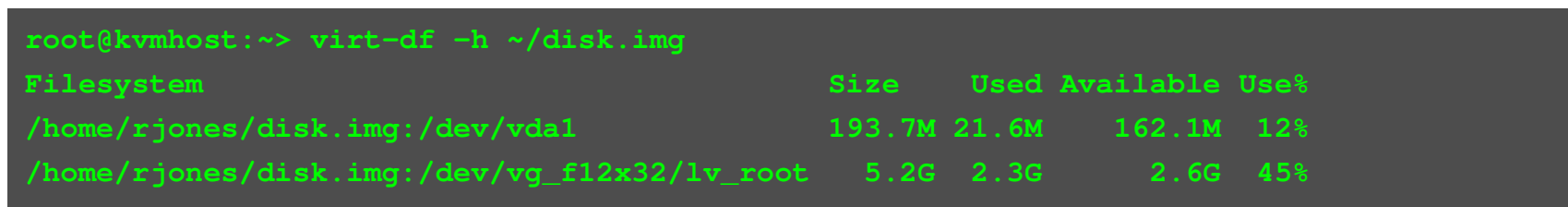

© Finanz Informatik 2013**Alle Rechte vorbehalten.** Jegliche Weitergabe und Verwendung erfordert die Zustimmung der FI.

 SHARE 2013, San FranciscoSeite 50 February, 8th 2013

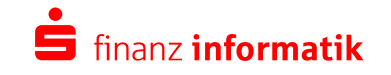